#### HH-DP-VC 液晶显示控制板技术手册

HH-DP-VC 是 一款把 模拟视频信号(CVBS)和 CPU 数字信号同时显示在 5 寸 640\*480,

5.6 寸 640\*480,10.4 寸 640\*480,7 寸 800\*480 10.2 寸 800\*480,8 寸 800\*600,10.4 寸 800\*600, 12.1 寸 800\*600 的数字屏上的一个控制板。此板就是为了实现用户同时想观看 CVBS 视频信号和 CPU 数字信息而设计的。视频输入通道接受的是复合视频信号,在 LCD 上显示的图象是真彩色的。 CPU 通道是一个 8 位的数据总线加上几根控制线,让用户能以简单的而标准的硬件连线来实现对 控制板的访问。采用 I/O 总线连接方式,可显示 256 色;为提高读写速度、简化程序,显示屏中 每个点影射显示缓存中的一个字节,显示屏中的行列号与缓存器的行列号一一对应,因此,只需 输入行列号,便可直接读写相应点数据,不用计算点在显示缓存中的位置。用户可以把需要做成 动画的图象先写进 SRAM 的非当前显示区域,然后用一个命令就可以实现动画,也可以实现画中画 的功能.用户还可以实现 OSD 方式来写屏幕(只修改需要修改的地方,不需要修改的数据保持原来 的数据).用户可以用单个命令实现重复写入小于 800 或 600 个点(就是,写入一个数据,每次命令 可以画一行).这个功能能够使画线和填充都可以比较快速的实现.行方向的地址递增和列方向的 地址递增的变化方式让用户比较方便的绘图.用户可以把需要显示的数据写进SRAM显存后,以 OSD 或开窗口的方式在活动视频上显示出来,这样,就是以图形方式实现视频 OSD 的功能,这样的 OSD 功能很好,能实现复杂的普通的 OSD 芯片无法实现的复杂图案和中西文字符以及不同点阵的字符 的混合显示。本控制板具有非常好的块拷贝和块移动的功能,非常方便做动画和大面积填充操作。 适配 CPU: 51, 96, X86, 8088, Z80, DSP, ARM, AVR, MSP430 等 CPU

一、接口定义:

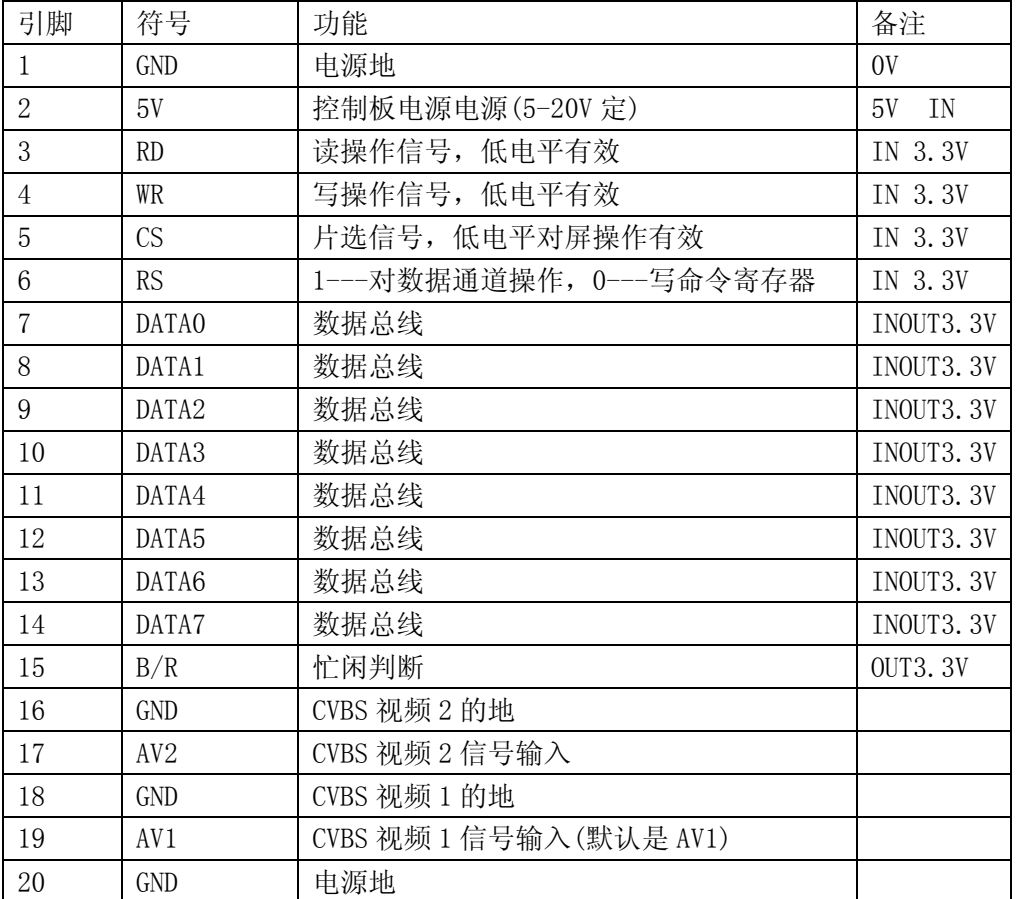

1、CPU 侧接口(DF14-20 1.25mm 间距 贴片)

本控制板有如下性能:(本板上已经包含背光部分,可 8 级调光)

- 1、 本控制板可工作于 8 位数据总线模式,A/B/C 的后缀是针对 AU,PVI,LG/SHARP 等的型号。
- 2、 本控制板三种写屏方式。单点写,8 点写,多点写。这三种方式都可以在行方向或列方向进行。
- 3、 本控制板的写周期可做到 50ns,无需任何等待。
- 4、连续写入时,地址自动加 1,遇到行末自动跳到下一行。
- 5、 控制板支持块填充和块移动的命令,适合做动画等.

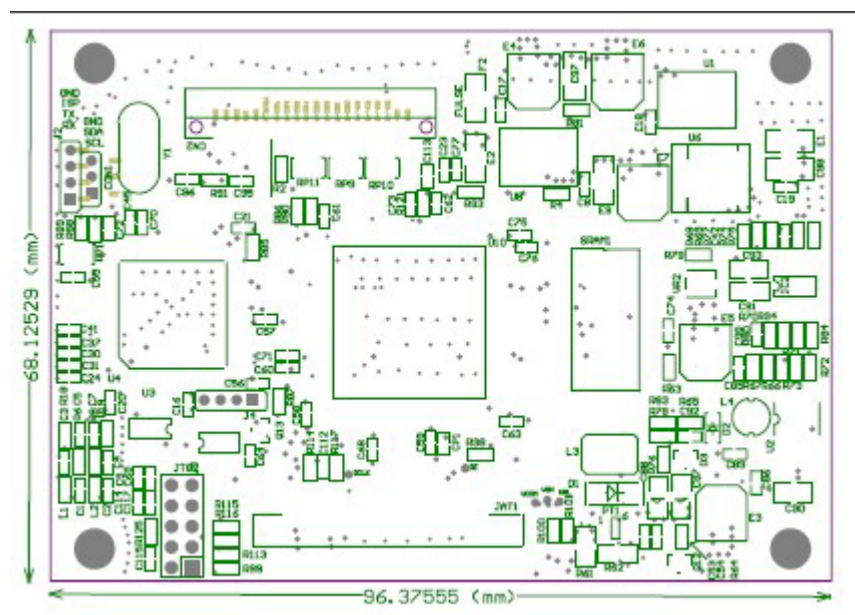

2 TTL 接口控制板尺寸

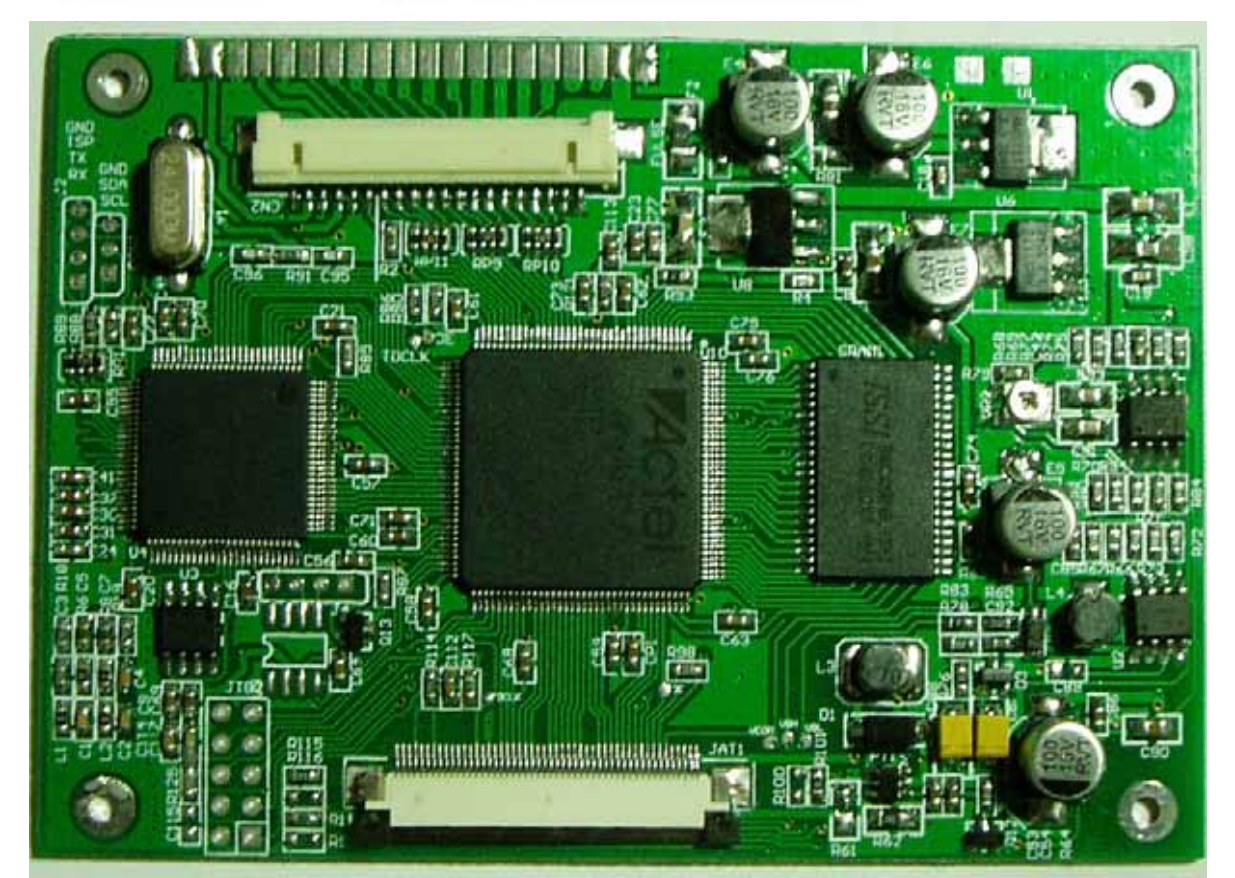

| <b>CS</b>        | <b>RS</b>      | DATA[7:0] | WR               | <b>RD</b>    | 功能                  |
|------------------|----------------|-----------|------------------|--------------|---------------------|
| $\theta$         | $\overline{0}$ | 0x00      | $\overline{0}$   | $\mathbf{1}$ | 保留                  |
| $\overline{0}$   | $\mathbf{1}$   | 0xXX      | $\overline{0}$   | $\mathbf{1}$ | 保留                  |
| $\overline{0}$   | $\Omega$       | 0x01      | $\theta$         | $\mathbf{1}$ | 设置控制板是单点, 多点, 8 点及地 |
|                  |                |           |                  |              | 址是水平 竖直方向的变化        |
| $\boldsymbol{0}$ | $\mathbf{1}$   | 0xXX      | $\overline{0}$   | $\mathbf{1}$ | 写工作模式寄存器 1          |
| $\boldsymbol{0}$ | $\theta$       | 0x02      | $\theta$         | $\mathbf{1}$ | 地址指向工作模式控制寄存器 2     |
| $\overline{0}$   | 1              | 00xXX     | $\mathbf{0}$     | $\mathbf{1}$ | 低3位是背光亮度调节参数,可8级    |
|                  |                |           |                  |              | 调节                  |
| $\boldsymbol{0}$ | $\overline{0}$ | 0x03      | $\overline{0}$   | $\mathbf{1}$ | 地址指向行地址寄存器          |
| $\overline{0}$   | $\mathbf{1}$   | 00xXX     | $\theta$         | $\mathbf{1}$ | 写入行地址的低8位           |
| $\overline{0}$   | $\overline{0}$ | 0x04      | $\mathbf{0}$     | $\mathbf{1}$ | 地址指向列高地址寄存器         |
| $\theta$         | $\mathbf{1}$   | X         | $\overline{0}$   | $\mathbf{1}$ | 地址指向行地址的高2位和列地址的    |
|                  |                |           |                  |              | 高2位                 |
|                  |                |           |                  |              | 寄存器【5: 4】=行地址的【9:8】 |
|                  |                |           |                  |              | 寄存器【1: 0】=列地址的【9:8】 |
| $\Omega$         | $\theta$       | 0x05      | $\overline{0}$   | $\mathbf{1}$ | 地址指向列的低地址寄存器        |
| $\overline{0}$   | $\mathbf{1}$   | X         | $\theta$         | $\mathbf{1}$ | 写入列地址的低8位           |
| $\theta$         | $\theta$       | 0x06      | $\theta$         | $\mathbf{1}$ | 多点重复写时的低8位,开窗口做OSD  |
|                  |                |           |                  |              | 图块显示时列起始坐标的低8位      |
| $\overline{0}$   | $\mathbf{1}$   | 0xXX      | $\overline{0}$   | $\mathbf{1}$ | 设置多点重复写时的低8位,设置开    |
|                  |                |           |                  |              | 窗口做 OSD 图块显示时列起始坐标的 |
|                  |                |           |                  |              | 低8位                 |
| $\Omega$         | $\Omega$       | 0x07      | $\Omega$         | $\mathbf{1}$ | 地址指向背景色寄存器, 开窗口做    |
|                  |                |           |                  |              | OSD 图块显示时行的起始坐标     |
| $\overline{0}$   | $\mathbf{1}$   | 0xXX      | $\mathbf{0}$     | $\mathbf{1}$ | 设置背景色寄存器的值开窗口做 OSD  |
|                  |                |           |                  |              | 图块显示时行的起始坐标         |
| $\overline{0}$   | $\overline{0}$ | 0x08      | $\overline{0}$   | $\mathbf{1}$ | 地址指向多点重复写入时的高位或     |
|                  |                |           |                  |              | 开窗口做 OSD 显示时读图象块的列起 |
|                  |                |           |                  |              | 始坐标的高位              |
| $\theta$         | 1              | 0xXX      | $\theta$         | $\mathbf{1}$ | 写入多点重复写入时的高位或开窗     |
|                  |                |           |                  |              | 口做 OSD 显示时读图象块的列起始坐 |
|                  |                |           |                  |              | 标的高位                |
| $\overline{0}$   | $\theta$       | 0x09      | $\theta$         | 1            | 地址指针指向窗口左上角坐标的寄     |
|                  |                |           |                  |              | 存器的行寄存器             |
| $\boldsymbol{0}$ | $\mathbf{1}$   | 0xXX      | $\boldsymbol{0}$ | $\mathbf{1}$ | 设置窗口寄存器的行寄存器的值      |
| $\theta$         | $\Omega$       | 0x0a      | $\theta$         | 1            | 地址指针指向窗口左上角坐标寄存     |
|                  |                |           |                  |              | 器的列寄存器的低8位          |
| $\Omega$         | 1              | 0xXX      | $\boldsymbol{0}$ | $\mathbf{1}$ | 设置窗口寄存器的列寄存器的低8位    |

(1) CS 与 RS,WR,RD,DATA 组合功能如下:

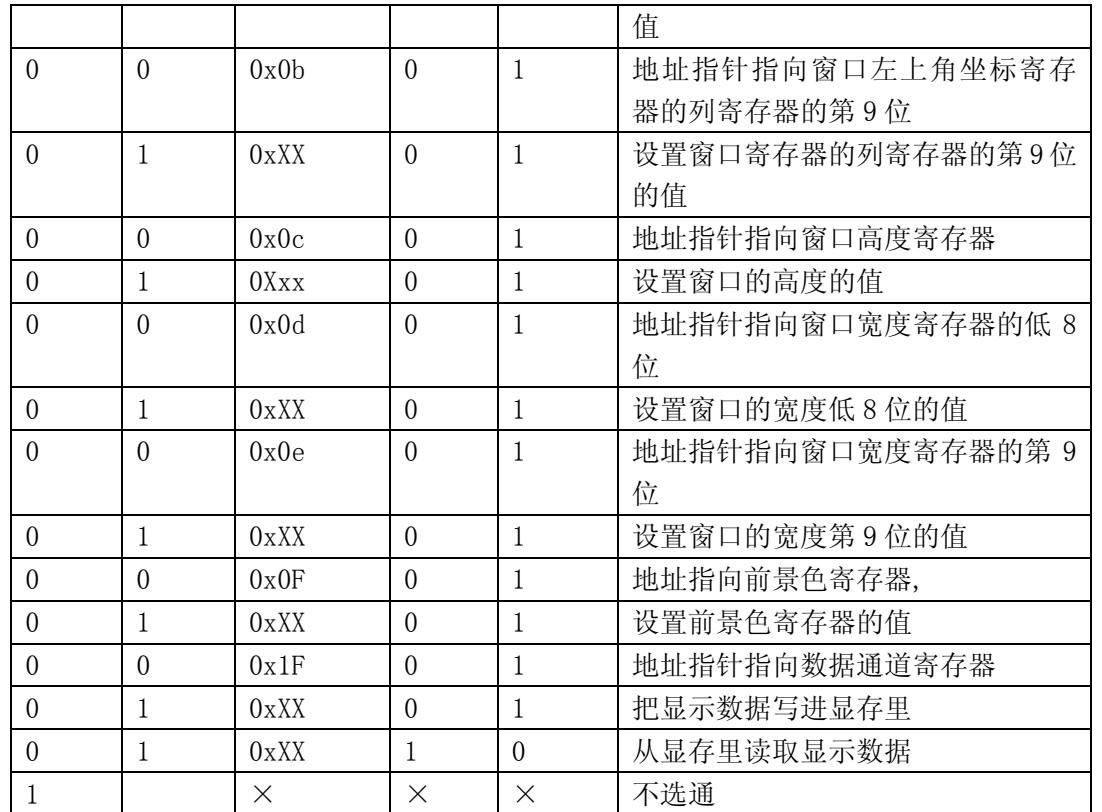

说明:在读写显示数据时,要保证指令寄存器的值设为 0x1F,选择数据通道

 注意:对于本控制板,如果用户想使用读 SRAM 的数据这个功能时,要保证 RD 这个信号的低电 平达到一定宽度. 否则,读出的数据可能是错误的. 有了读显存功能, 用户可以把显存

中的数据读出后取反再写入,可实现移动光标

1,工作模式控制寄存器 CONREG1 说明

控制寄存器的设置是本控制板能否使用好的重点,其定义如下:

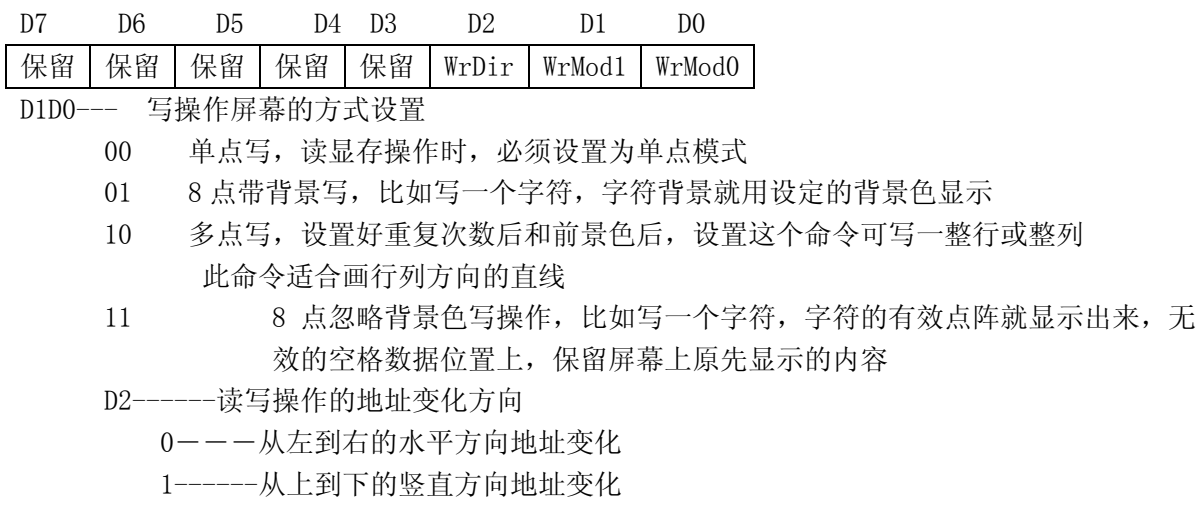

2,工作模式控制寄存器 CONREG2 说明

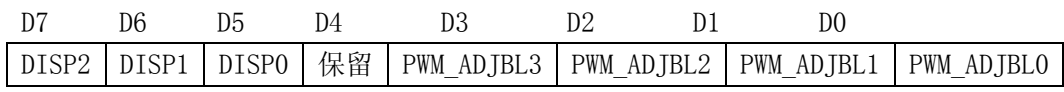

D3D2D1D0---产生 PWM 脉冲来调节背光的亮度, 0000----最亮 0001 ----次亮 ……………………… 1111----关闭背光,共有 16 级调光 D4------ 保留 D7D6D5----视频与 CPU 数据显示模式设置 000----显示整屏的 CPU 产生的数据 目的是为了与没有视频信号,只有 CPU 信号的控 制板兼容 001----屏幕显示整屏的活动视频信号 010----在整屏活动视频数据上开窗口显示CPU 送到显存中的数据;CPU 的数据完全不透 明显示。这个模式要求用户设定 CPU 数据显示窗口的起始位置(左上角坐标) 和窗口的宽度高度参数, 最多可以开 4 个 CPU 窗口, 窗口的参数及窗口的打开 关闭使能,参考以下寄存器: 0 号窗口 0x0706 是窗口左上角的水平方向坐标—---两个字节 0x0908 是窗口左上角的竖直方向坐标—---两个字节 0x0B0A 是窗口的高度 0x0D0C 是窗口的宽度 0x40=1 是打开 0 号窗口, 0x40=0 是关闭 0 号窗口, 1 号窗口 0x1716 是窗口左上角的水平方向坐标—---两个字节 0x1918 是窗口左上角的竖直方向坐标—---两个字节 0x0B0A 是窗口的高度 0x0D0C 是窗口的宽度 0x41=1 是打开 1 号窗口, 0x41=0 是关闭 1 号窗口, 2 号窗口 0x2726 是窗口左上角的水平方向坐标—---两个字节 0x2928 是窗口左上角的竖直方向坐标—---两个字节 0x2B2A 是窗口的高度 0x2D2C 是窗口的宽度 0x42=1 是打开 2 号窗口, 0x42=0 是关闭 2 号窗口, 3 号窗口 0x3736 是窗口左上角的水平方向坐标—---两个字节 0x3938 是窗口左上角的竖直方向坐标—---两个字节 0x3B3A 是窗口的高度 0x3D3C 是窗口的宽度 0x43=1 是打开 3 号窗口, 0x43=0 是关闭 3 号窗口, 0x0706----0x07 放地址的高字节,0x06 放地址的低字节,其他寄存器仿此 011----在整屏显存的显示背景数据上开个窗口显示活动视频; 这个模式要求用户设定 CPU 数据显示窗口的起始位置(左上角坐标)和 窗口的宽度高度参数

100---- 把显存中的数据以 OSD 的方式在活动视频上显示出来,在活动视频上不需要 显示出来的数据在 SRAM 中用背景色设定(先用背景色把整个 SRAM 的显示区域填满,这个 操作可以使用硬件清屏来完成,请详细参考程序范例)。对于需要在活动视频上显示出来 的数据,使用的是直接 SRAM 中的非背景数据。这个功能可以开任意形状的 CPU 数据图片

- 101----开任意形状的视频窗口,屏幕上大背景是 CPU 的数据信号显示,在与设定的背 景色不同的位置上的像素就显示成视频信号 做法是: 设定一个背景色,在显存中,与此设定背景色不同值的部分,均会 用视频数据代替显示出来。这样就可以实现任意形状的窗口了。
- 110----在整屏活动视频数据上开窗口显示CPU 送到显存中的数据;CPU 的数据是以半透 明的方式显示的 这个模式要求用户设定 CPU 数据显示窗口的起始位置(左上角坐标)和
- 窗口的宽度高度参数 111---- 把显存中的某个区域的 CPU 数据, 显示到活动视频上任意指定的坐标上 比如:一个位与显存中固定位置上的一个 BMP 图片,希望其在活动视频上的 任意位置显示出来 这样最方便用户在活动视频上面 叠加活动的 bmp 图片 此功能有带完善,未调试好

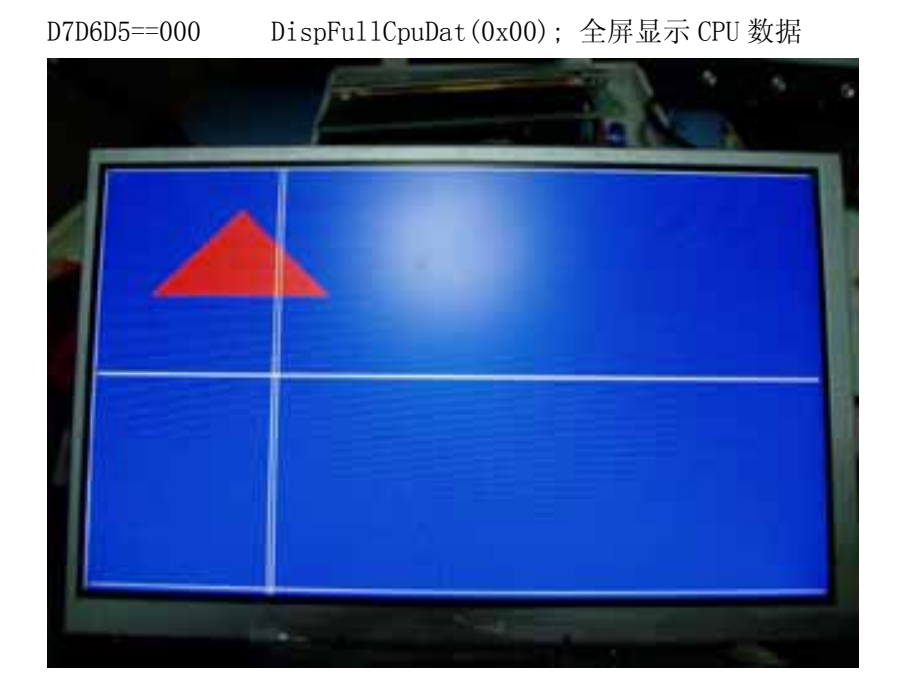

D7D6D5=001 DispFullVideo(0x20);全屏显示视频数据

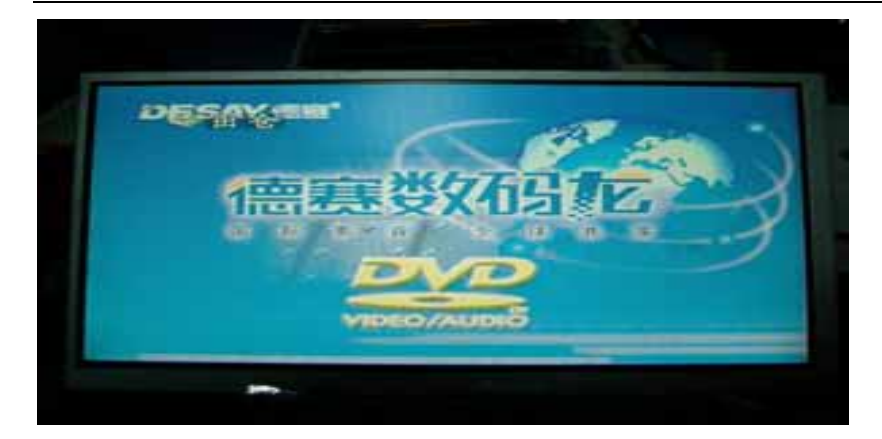

D7D6D5=010 void WindowForCpuOnVideo(unsigned int CpuWinStaRow,CpuWinStaCol, unsigned int CpuWinHigh,CpuWinWidth,

unsigned char DispMode),在规定的区域内,显示 CPU 数据,区域 外显示视频数据 DispMode=0X40

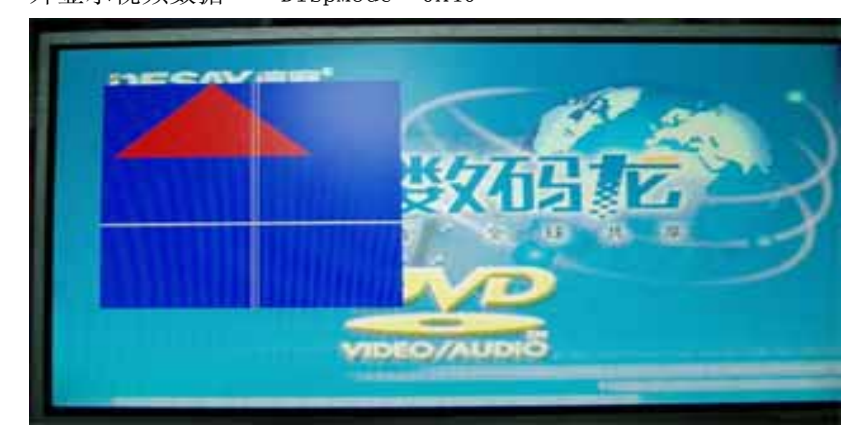

D7D6D5=011 void WindowForVideoOnCpu(unsigned int CpuWinStaRow,CpuWinStaCol, unsigned int CpuWinHigh,CpuWinWidth, unsigned char DispMode) ,在规定的区域内,显示视频数据,区域 外显示 CPU 数据 DispMode=0X60

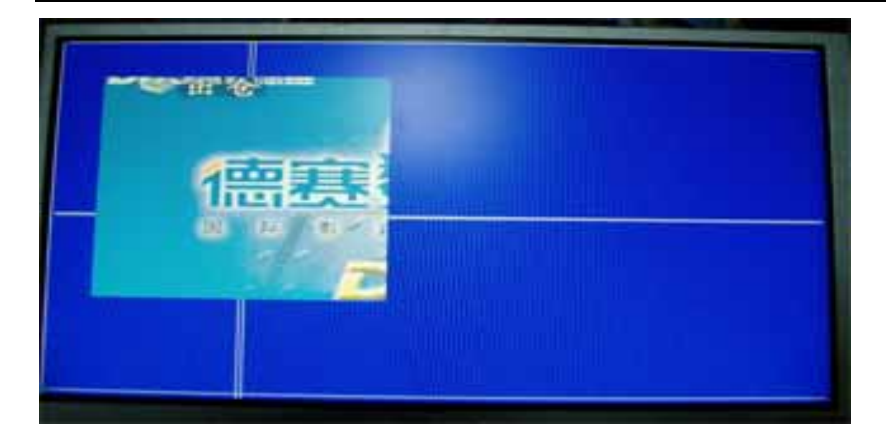

D7D6D5=100 CpuOnFullVideo(unsigned char BackColo, unsigned char DispMode) DispMode=0x80 设定一个背景色,把显存中与背景色不一样的数据在以 OSD 方式显示在活 动视频上,如下图:

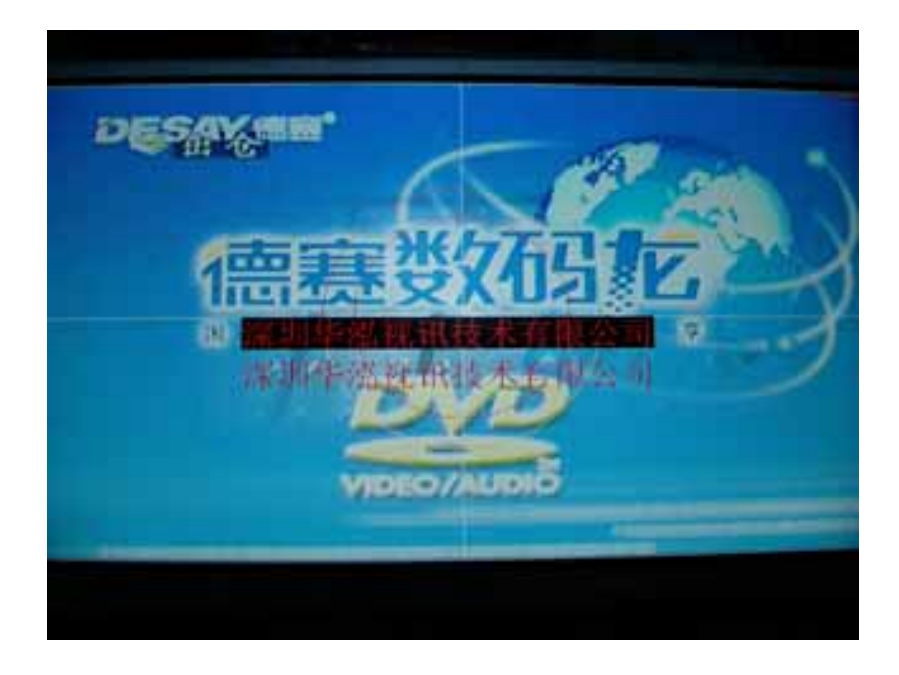

D7D6D5=101 VideoOnFullCpu( unsigned char BackColo, unsigned char DispMode) DispMode=0xa0,设定一个背景色,在显存中与背景色不一样的数据的位置上,显示为活动视频 信号,,这样可实现慨任意形状的视频窗口 开多窗口

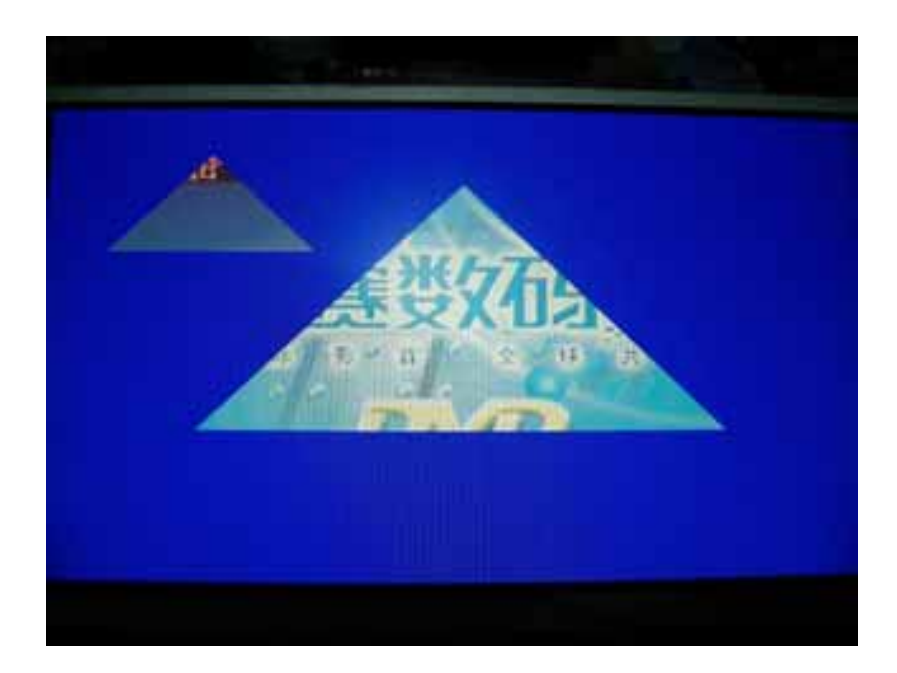

D7D6D5=110 FadingWindowForCpuOnVideo(unsigned int CpuWinStaRow,CpuWinStaCol, unsigned int CpuWinHigh,CpuWinWidth, unsigned char DispMode)

DispMode=0XC0 功能是把显存中指定区域的数据以半透明的形式显示在活动视频上

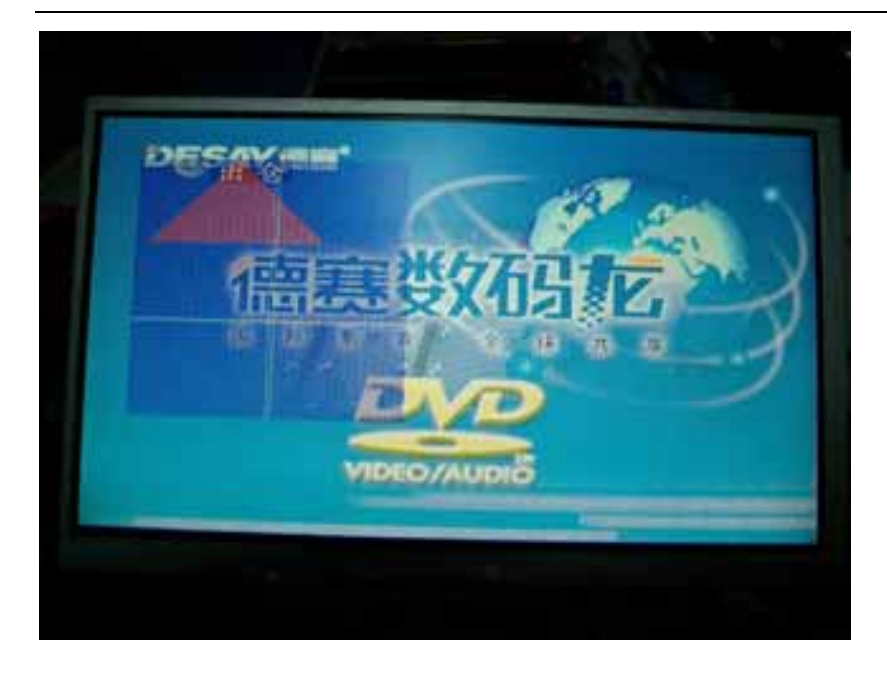

D7D6D5=111

void MovBmpOnVideo(unsigned int BmpInSramStaRow,BmpInSramStaCol,//指定 BMP 在显存中的行列地址 unsigned int BmpOnVideoStaRow,BmpOnVideoStaRow,//指定屏幕上显示BMP的位置 unsigned int BmpHigh,BmpWidth,//指定 BMP 的宽 高 unsigned char DispMode)

DispMode=0xe0

对控制板的写入方式的设计,单点写入,8 点写入,多点重复写入,是此类控制板的关键的指标。 本公司设计的这种显示数据的写入方式的控制板,非常适合用户进行字符显示,图形填充,画线 制表格,曲线等操作。

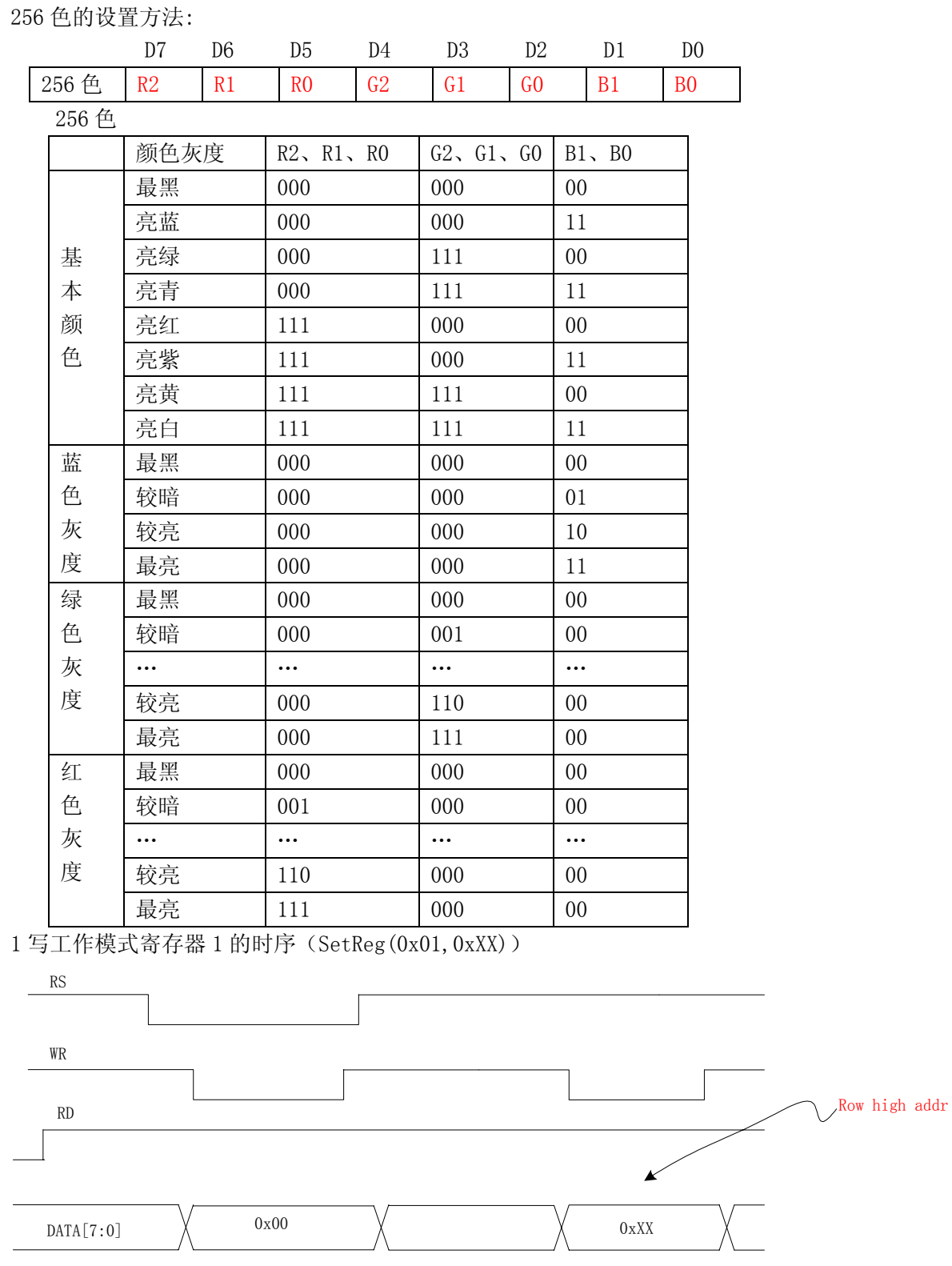

2 写工作模式寄存器 2 的时序(SetReg(0x02,0xXX))

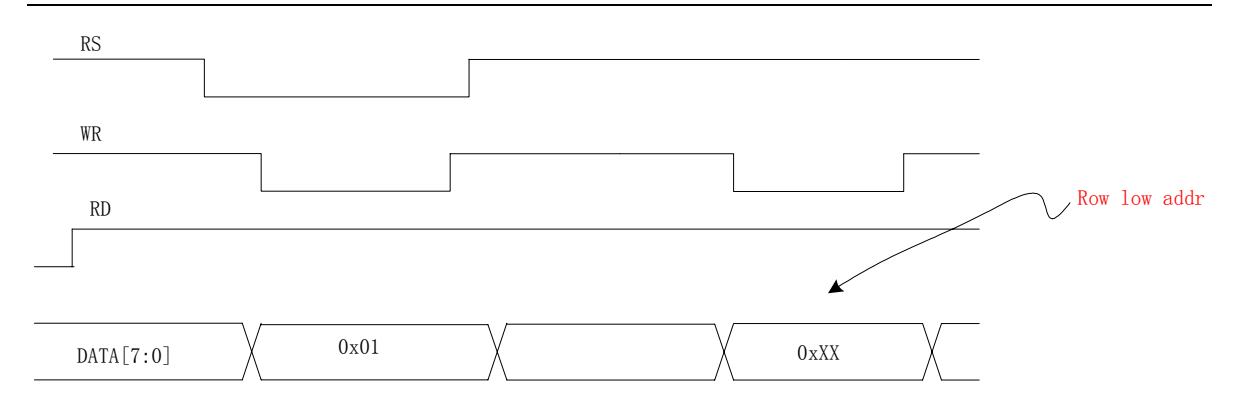

3 写行地址的时序

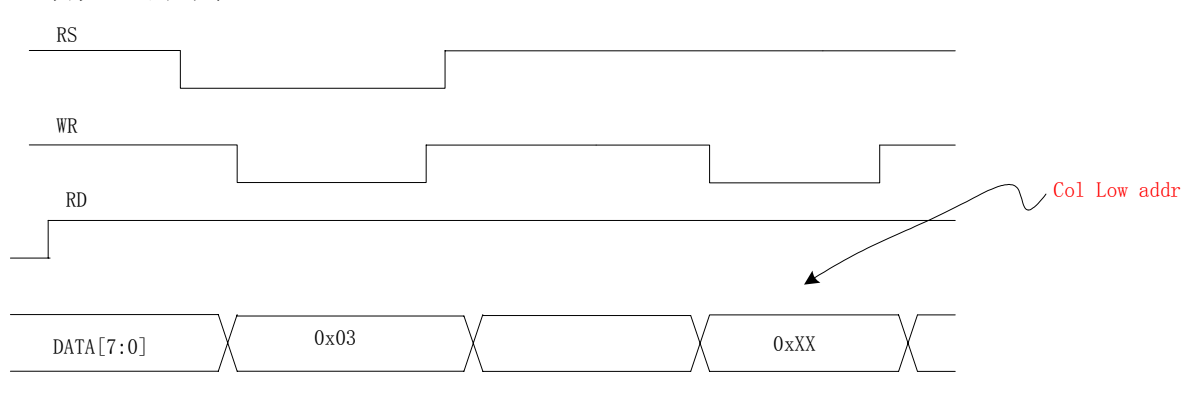

4 写显示数据进显存中的时序

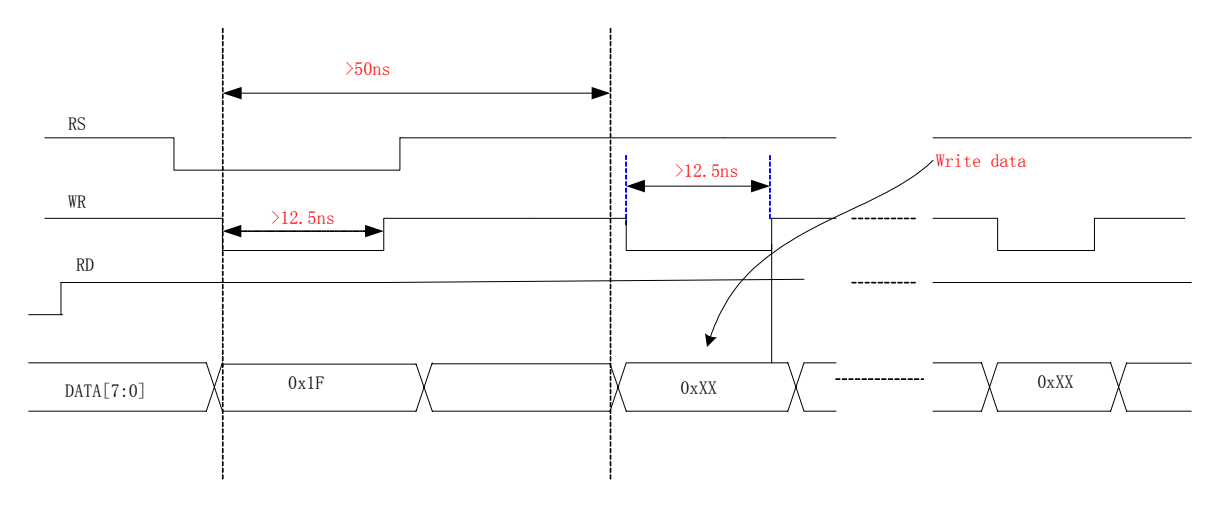

<sup>6</sup> 从显存中读出显示数据的时序

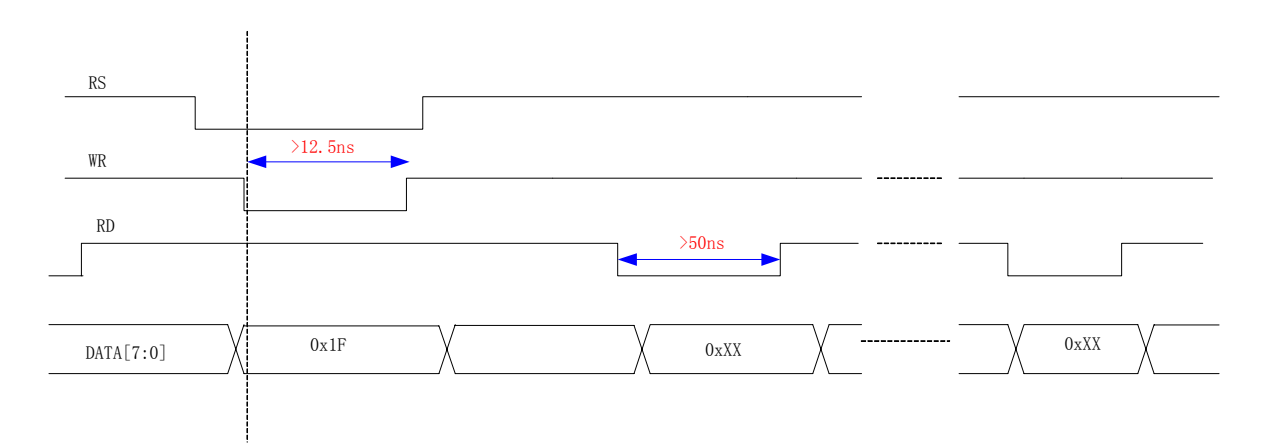

四、应用框图

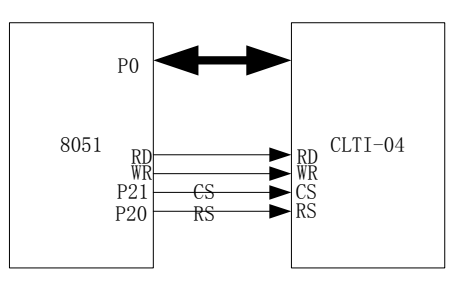

#### 8051 控制方式

#### 16×16 点阵汉字字符输入程序(51):

汉字左上角为汉字在显示屏中坐标,

;汉字字模有两种方式,如下表,以下演示程序是以第二种字模编写的。

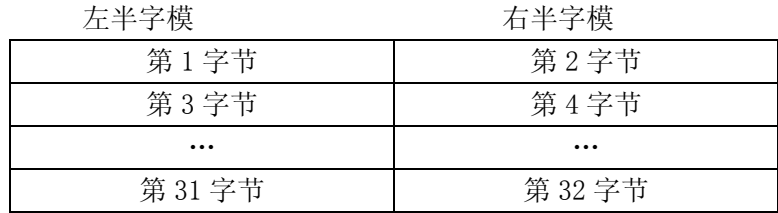

**左半**字横 右半字横

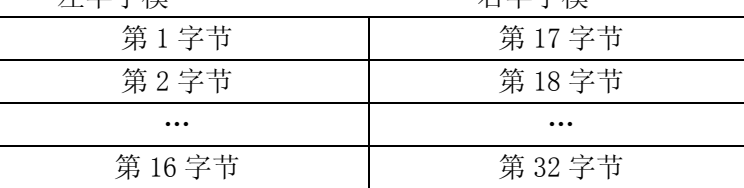

根据客户的取字模式来把字符中的点阵信息显示出来。显示的时候,要用前景色去修改点阵数据 中为 1 的 BIT 对应的点的显示数据。用背景色去修改点阵数据中为 0 的 BIT 的数据。 假如某个字符的第 1 个字节的点阵数据如下,而我们想把这个字符显示在 33 行, 100 列上(33,

100)。我们把前景色设为白色(0xffh),背景色设为兰色(0x03),我们用 FontData 来保存字模 的点阵数据.

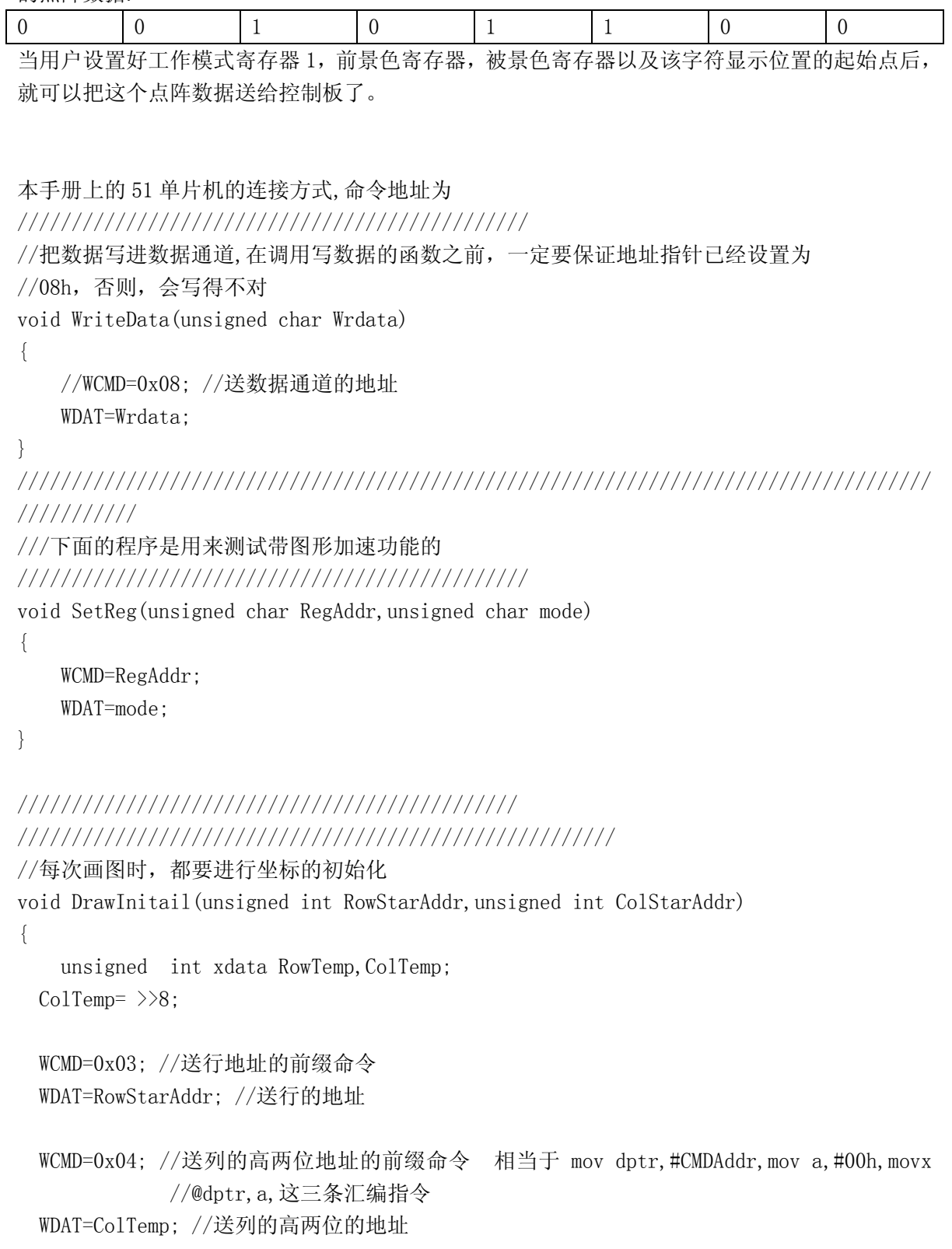

 WCMD=0x05; //送列的低 8 位地址的前缀命令 WDAT= ColStarAddr; //送列的低 8 位地址

WCMD=0x1F; //送数据通道的地址

}

```
///////////////////////////////////////
FontColo 保存前景色的寄存器 
BackColo 保存背景色的寄存器 
//////////////////////////////////////////////////////////////// 
/画线的函数 入口参数---线的起点和终点---- 
// DrawLine(300,0,300,233,0xe0) 
void DrawLine(unsigned int ysta,unsigned int xsta,unsigned int yend, 
          unsigned int xend,unsigned char color) 
{ unsigned int DeltaX;
  unsigned int DeltaY;
  unsigned int X: //列号, 列间距
   unsigned int Y; //两行之间的间距 
   unsigned int i; 
      DeltaX=xend-xsta; //列间距 
      DeltaY=yend-ysta;//行间距 
   if(DeltaX==0) //这是纵向画的线,在同一列上画线 
     { //纵向画线,每次都需要送一次点的坐标 
       X=xsta;
       for (i=0; i\&del>DeltaY; i++) { 
          Y=ysta+i;//要实现画纵向的点,每次必须跨一行 
         DrawDot(Y, X, color);
       } 
    } 
  else if(DeltaY == 0) //这是须横向画的线, 行间距为 0, 在同一行上画线
     { 
     Y=ysta;
     X=xsta;
    DrawInitail(Y,X); 
     for (i=0;i<DeltaX;i++)//在列方向上跨步前进 
       { 
        WDAT=color; 
 } 
    }
```
// else //这是斜线

```
} 
//////////////////////////////////////////////////////////////////// 
//显示一个 16X16 点阵汉字的程序,有 32 个字节,列方向两个字节,行方向有 16 个字节 
   j=0;
 while(j\leq 16)
  { 
     DrawInitail(y+j,x);//把字符将要显示的左上角坐标设置好 
     FontDat=FontArr[CntFontData];//得到 8 个点的显示信息 
             //字符被放在一个数组里面 
     for(i=0;i<8;i++) //处理字模的左半部分 
       { 
       c=(bit)(FontData&0x80);FontDat=FontDat<<1;
       if (c == 0)WDAT=BackColor;
        else
        WDAT=FontColor; 
       } 
    CntFontData=CntFontData+1;
       FontDat=FontArr[CntFontData];
         for(i=0;i<8;i++) //处理字模的右半部分 
       { 
       c=(bit)(FontData&0x80);FontDat=FontDat<<1;
       if (c==0)WDAT=BackColor;
        else
        WDAT=FontColor; 
       } 
       CntFontData=CntFontData+1;
        j++; //j 是行的计数器 
     }
```
 本控制板提供有可提供参考源程序。如果你有什么意见和建议,请email给我们,我们将尽量满 足您的要求。联系:[lijie6618@163.com](mailto:lijie6618@163.com)